APPLICANT: MOTOROLA,INC. FCC ID: IHDT56HY1

# **INSTRUCTION MANUAL**

A preliminary draft of the User's Manual follows this page.

Text on the following page will be added to the manual.

## FCC Notice To Users

Motorola has not approved any changes or modifications to this device by the user. Any changes or modifications could void the user's authority to operate the equipment. See 47 CFR Sec. 15.21.

This device complies with part 15 of the FCC Rules. Operation is subject to the following two conditions: (1) This device may not cause harmful interference, and (2) this device must accept any interference received, including interference that may cause undesired operation. See 47 CFR Sec. 15.19(3).

If your mobile device or accessory has a USB connector, or is otherwise considered a computer peripheral device whereby it can be connected to a computer for purposes of transferring data, then it is considered a Class B device and the following statement applies:

This equipment has been tested and found to comply with the limits for a Class B digital device, pursuant to part 15 of the FCC Rules. These limits are designed to provide reasonable protection against harmful interference in a residential installation. This equipment generates, uses and can radiate radio frequency energy and, if not installed and used in accordance with the instructions, may cause harmful interference to radio communications. However, there is no guarantee that interference will not occur in a particular installation. If this equipment does cause harmful interference to radio or television reception, which can be determined by turning the equipment off and on, the user is

encouraged to try to correct the interference by one or more of the following measures:

- Reorient or relocate the receiving antenna.
- Increase the separation between the equipment and the receiver
- Connect the equipment to an outlet on a circuit different from that to which the receiver is connected.
- Consult the dealer or an experienced radio/TV technician for help.

#### **FCC Notice**

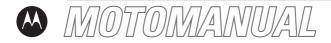

C168 GSM English

motorola.com

# HELLOMOTO

Welcome to the world of Motorola digital wireless communications! We are pleased that you have chosen the Motorola C168 wireless phone.

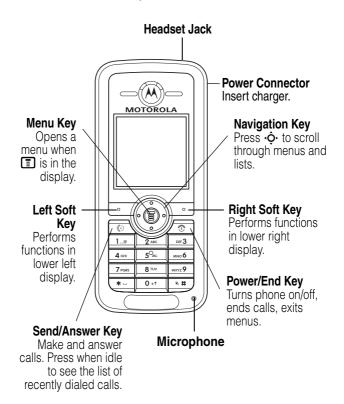

Motorola, Inc. Consumer Advocacy Office 1307 East Algonquin Road Schaumburg, IL 60196

- 1-800-331-6456 (United States)
- 1-888-390-6456 (TTY/TDD United States for hearing impaired)
- 1-800-461-4575 (Canada)

Certain mobile phone features are dependent on the capabilities and settings of your service provider's network. Additionally, certain features may not be activated by your service provider, and/or the provider's network settings may limit the feature's functionality. Always contact your service provider about feature availability and functionality. All features, functionality, and other product specifications, as well as the information contained in this user's guide are based upon the latest available information and are believed to be accurate at the time of printing. Motorola reserves the right to change or modify any information or specifications without notice or obligation.

#### www.hellomoto.com

MOTOROLA and the Stylized M Logo are registered in the US Patent & Trademark Office. All other product or service names are the property of their respective owners.

© Motorola, Inc. 2005.

Manual Number: UGXXXX Cover Number: UGCGXXXX

## Use and Care

To care for your Motorola phone, please keep it away from:

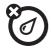

#### liquids of any kind

Don't expose your phone to water, rain, extreme humidity, sweat, or other moisture.

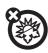

#### extreme heat or cold

Avoid temperatures below -10°C/14°F or above 45°C/113°F.

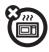

#### microwaves

Don't try to dry your phone in a microwave oven.

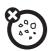

#### dust and dirt

Don't expose your phone to dust, dirt, sand, food, or other inappropriate materials.

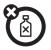

## cleaning solutions

To clean your phone, use only a dry soft cloth. Don't use alcohol or other cleaning solutions.

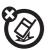

## the ground

Don't drop your phone.

# feature locator

#### main menu

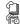

#### Phonebook Recent Calls

- Received Calls
- Dialed Calls
- Notepad
- Erase All
- · Call Time
- · Call Cost
- · GPRS Data Counter GPRS Connection Time
- - Create Message
  - Message Inbox
  - Outbox
  - Drafts
  - Voicemail
  - Browser Msgs
  - · Quick Notes MMS Templates

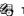

#### Tools

- Calculator
- Calendar Shortcuts
- Chat
- SIM Tool Kit \*
- Lantern \*

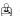

#### Games

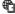

#### Web Access

- Browser Web Shortcuts
- Go to URI
- Web Sessions
  - Web Settings

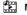

#### Multimedia

- Pictures
- Sounds FM Radio

#### Alarm Clock

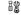

#### **Settings**

(see next page)

This is the standard main menu layout. Menu organization and feature names may vary on different phones. Your phone may not have all of these features.

<sup>\*</sup> optional features

## **Settings Menu**

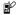

#### Personalize

- Home Screen
- · Color Style
- Wallpaper
- Screen Saver Quick Dial

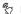

## Ring Styles

- Style
- (Style) Detail

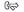

#### ওি Call Forward

- · When Busy
- No Reply
- Not Reachable
- Not Available
- · All Calls Cancel All

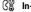

#### ß In-Call Setup

- In-Call Timer
- · Call Cost Setup
- Show Number
- Call Waiting
- Anykey Answer
- Session Information
  - · Auto Redial

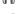

#### Headset & Car Settings

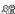

#### Initial Setup

- Time and Date
- Backlight
- Language
- Contrast
- Input Mode Connection Indication
- Master Reset
- Master Clear

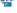

## Service: Auto power off

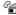

## Phone Status

- · My Tel. Number Active Line
- Battery Meter

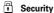

- Phone Lock
  - Lock Keypad
  - · Fixed Dial
  - Call BarringSIM PIN
- · New Passwords

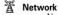

- New Network
- Network Setup
- · Available Networks
- Service Tone

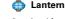

#### \* optional features

# contents

| Use and Care3                                     | basics1              |
|---------------------------------------------------|----------------------|
| European Union Directives Conformance Statement 9 | display 1<br>menus 2 |
| about this guide                                  | text entry           |
| receiving a multimedia<br>message18               | wallpaper            |

| calls                    | 43 |
|--------------------------|----|
| active line              | 43 |
| redial                   | 43 |
| automatic redial         | 44 |
| caller ID                | 44 |
| turn off a call alert    | 45 |
| emergency calls          | 45 |
| international calls      | 45 |
| recent calls             | 46 |
| returning calls          | 47 |
| notepad                  | 47 |
| speed dialing            | 48 |
| 1-touch dialing          | 48 |
| voicemail                | 48 |
| call waiting             | 50 |
| putting a call on hold . | 50 |
| transferring a call      | 50 |
| other features           | 52 |
| Specific Absorption Rat  | e  |
| Data                     | 66 |
| index                    | 68 |

# European Union Directives Conformance Statement

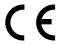

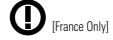

Hereby, Motorola declares that this product is in compliance with:

- The essential requirements and other relevant provisions of Directive 1999/5/EC
- All other relevant EU Directives

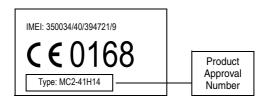

The above gives an example of a typical Product Approval Number.

You can view your product's Declaration of Conformity (DoC) to Directive 1999/5/EC (the R&TTE Directive) at www.motorola.com/rtte-to find your DoC, enter the product Approval Number from your product's label in the "Search" bar on the Web site.

# essentials

# about this guide

This guide shows how to locate a menu feature as follows:

Find it: Press > Recent Calls > Dialed Calls

This example shows that, from the Home Screen, you press to open the menu, highlight and select **Recent Calls**, and then highlight and select **Dialed Calls**.

Press •• to scroll to and highlight a menu feature. Press **SELECT** to select the highlighted menu feature.

| symbols  |                                                                                                    |
|----------|----------------------------------------------------------------------------------------------------|
|          | This means a feature depends on the network or subscription and may not be available in all areas. Contact your service provider for more information. |
| <b>a</b> | This means a feature requires an optional accessory.                                                                                                   |

## SIM card

Your *Subscriber Identity Module* (SIM) card contains your phone number, service details, and phonebook/message memory.

## installing your SIM card

**Caution:** Do not bend or scratch your SIM card. Avoid exposing your SIM card to static electricity, water, or dirt.

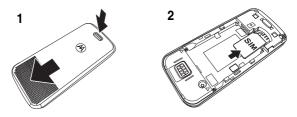

# battery

## battery installation

We recommend storing batteries in their protective cases.

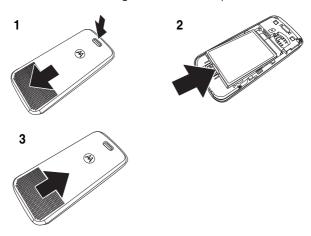

# battery charging

New batteries are shipped partially charged. Before you can use your phone, install and charge the battery as described below. Some batteries perform best after several full charge/discharge cycles.

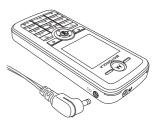

Plug the travel charger into your phone and an electrical outlet. Your phone displays **Charge Complete** when finished.

**Tip:** You can safely leave the travel charger connected to your phone after charging is complete. This will not damage the battery.

# battery tips

Battery life depends on the network, signal strength, temperature, features, and accessories you use.

 Always use Motorola Original batteries and chargers. The warranty does not cover damage caused by non-Motorola batteries and/or chargers.

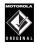

• New batteries or batteries stored for a long time may take more time to charge.

 When charging your battery, keep it near room temperature.

- When storing your battery, keep it uncharged in a cool, dark place.
- Never expose batteries to temperatures below -10°C (14°F) or above 45°C (113°F). Always take your phone with you when you leave your vehicle.
- It is normal for batteries to gradually wear down and require longer charging times. If you notice a change in your battery life, it is probably time to purchase a new battery.

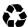

Contact your local recycling center for proper battery disposal.

**Warning:** Never dispose of batteries in a fire because they may explode.

Before using your phone, read the battery safety information in the "Safety and General Information" section included in the gray-edged pages at the back of this guide.

# turning it on and off

Press and hold to turn on the phone. If prompted, enter your SIM card PIN code and press **OK** to unlock the SIM card.

**Caution:** If you enter an incorrect PIN code 3 times in a row, your SIM card is disabled and your phone displays **SIM Blocked**.

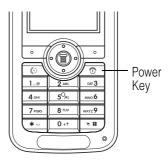

If necessary, enter your 4-digit unlock code and press **OK** to unlock the phone.

**Note:** The phone unlock code can be 4 to 8 digits long. The default unlock code is 1234 (default code may be different in some regions – contact customer support).

# making a call

- **1** Press 1 ~ 0 to dial the phone number.
- 2 Press ( to make the call.
- **3** Press **1** to end the call when you are finished.

# answering a call

When you receive a call, your phone rings and/or vibrates and displays an incoming call message.

- 1 Press or **ANSWER** to answer the call.
- **2** Press **1** to end the call when you are finished.

# adjusting the volume

Press • • up to increase the volume in the earpiece or down to decrease the volume during a call.

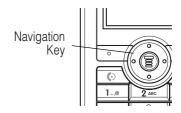

# main attractions

You can do much more with your phone than make and receive calls! This section describes some of your phone's special features.

# sending a multimedia message

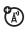

A *Multimedia Messaging Service* (MMS) message contains one or more pages with text and embedded media objects (pictures or sounds). You can send the multimedia message to other wireless phones with MMS and to email addesses.

## Find it: Press 🗉 > Messages > Create Message > New Multimedia Msg

- **1** Press **1** ~ **0** to enter page text.
- 2 Press **T** to open the **MMS Menu**.
- 3 Press to scroll to Insert Object.
- **4** Press **SELECT** to display a list of items you can insert.
- 5 Press O• to scroll to Multimedia, Quick Note, or Number.
- **6** Press **SELECT** to select the file type.
- 7 Press to highlight the item you want.
- **8** Press **SELECT** to insert the item. To add another page to the message, continue to the next step. To send the message, go to step 15.
- **9** Press **1** to open the **MMS Menu** to add a new page.

#### 16 main attractions

- 10 Press o to scroll to Add New Page.
- **11 SELECT** to add a new page to the message. Repeat steps 1 through 8 to enter contents for the new page.
- 12 Press 🔳 to open the MMS Menu to set the subject.
- **13** Press to scroll to **Set Subject**.
- **14** Press 1 ~ 0 to enter the subject text.
- **15** Press **0K** to to select the message recipient.
- **16** Press to scroll to the recipient's number.
- **17** Press MARK to mark the number. Repeat steps 12 and 13 to mark additional numbers or go to the next step.
- 18 Press OK to view all recipients.
- 19 Press **T** to view additional options:

New Number: Enter a number that is not in the phonebook.

New E-mail Address: Add an e-mail address.

Send: Send the message.

Remove User: Remove the selected recipient from the list.

Remove All: Remove all recipients.

**Sending Options**: Set the sending options.

From Phonebook: Select the recipient from the phonebook.

**20** Press **SEND** to send multimedia message.

# receiving a multimedia message

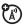

When you receive a multimedia message or letter, your phone displays the  $\ensuremath{\mbox{\ensuremath{\varnothing}}}$  indicator and New Message, and sounds an alert.

Press **READ** to open the message.

Multimedia messages that you receive can contain different media objects:

- Photos and animations are displayed as you read the message.
- A sound file begins playing when its page is displayed.

# basics

See page 1 for a basic phone diagram.

# display

The *home screen* displays when you are *not* on a call or using the menu. You must be in the home screen to dial a phone number.

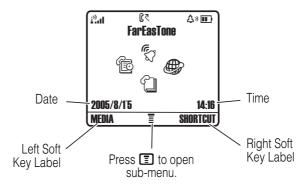

Press the navigation key •� · left, right, up, or down to select one of the menu feature icons. If you select a menu icon by mistake, press ① to return to the home screen.

**Note:** Your home screen may look different from the display shown in the previous illustration. For example, your service provider may hide the menu icons to allow a better view of the wallpaper image. You can still select the menu icons when they are hidden from view. To show or hide the menu icons, see page 56.

When the 🔳 is displayed, you can press the menu key 🔳 to enter the main menu.

Labels at the bottom corners of the display show the current *soft key* functions. Press the left or right soft key to perform the function indicated by the label.

Your phone can display the time and date in the home screen (see page 56).

## status indicators

The following illustration shows some common status indicators:

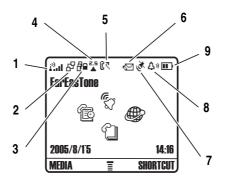

- 1 **Signal Strength –** Vertical bars show the strength of the network connection.
- **2 GPRS** GPRS-net connected and GPRS packet message can be sent.
- **3 Data Transmission –** Via network (phone-to-computer data transfer is not supported).
- **4 Roam Indicator –** appears when your phone uses another network system outside your home network.
- **5** Active Line Shows ₹ to indicate an active call.

(1= line 1 active

**(2**= line 2 active

**6 Message Indicator –** Shows when you receive a new message. Indicators can include:

₹ = text message

🖓 = voicemail & text

= active chat session

message 訇= IM message

- 7 Location Indicator Shows when your phone can send. 

  means it can send. means it cannot send.
- **8 Ring Style Indicator –** Shows the ring style setting.

△») = Loud

 $\Delta v = Soft$ 

Δ<sup>z</sup> = Silent

は = Vibrating

9 Battery Level – Vertical bars show the battery charge level. Recharge the battery when your phone shows Low Battery.

#### menus

From the Home Screen, press 🔳 to enter the main menu.

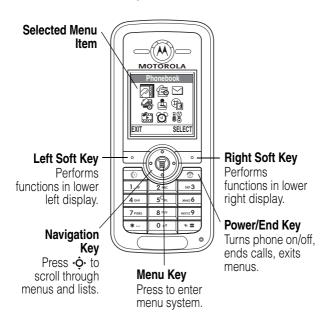

Press • to scroll to and highlight a menu feature icon in the main menu. The following icons represent features that may display in the main menu, depending on your service provider and service subscription options.

| icon        | feature      | icon     | feature     |
|-------------|--------------|----------|-------------|
|             | Phonebook    |          | Web Access  |
| æ           | Recent Calls | ÷.       | Multimedia  |
| $\subseteq$ | Messages     | <b>©</b> | Alarm Clock |
| <b>4</b>    | Tools        |          | Settings    |
| £.          | Games & Apps |          |             |

## selecting a menu feature

The following example shows how to select a menu feature, starting from the Home Screen:

Find it: Press > Recent Calls > Dialed Calls

This example shows that from the Home Screen, you must press  $\blacksquare$ , scroll to and select Recent Calls from the main menu, then scroll to and select **Dialed Calls**. Press  $\diamondsuit$  to scroll, and use the left or right soft keys to select the functions displayed in the bottom corners of the display.

## selecting a feature option

Some features require you to select an option from a list.

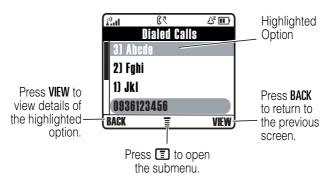

Press • o up or down to highlight the option you want.

- In a numbered list, press a number key to highlight the option.
- In an alphabetized list, press a key repeatedly to cycle through the letters and highlight the closest matching option on the list.
- When an option has a list of possible values, press 
   left or right to scroll through and select a value.
- When an option has a list of possible numeric values, press a number key to set the value.

# text entry

Some features require you to enter information.

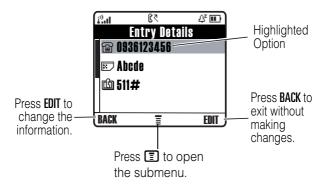

You can compose and send text messages in the message center. A *character counter* indicates how many more characters will fit in the message.

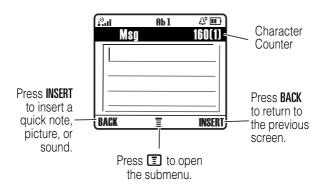

## text entry method

Multiple text entry methods make it easy for you to enter names, numbers, and messages. The method you select remains active until you select another method.

Press # in any text entry screen to select one of the following entry methods:

| entry mode                 |
|----------------------------|
| Primary                    |
| Primary text entry method. |
| Symbol                     |
| Enter symbols only.        |
| 123                        |
| Enter numbers only.        |
| Secondary                  |

Secondary text entry method.

Alternatively, you can select a text entry method in any text entry screen by pressing  $\blacksquare$  > Input Mode.

## setting up a text entry method

Press > Input Setup from any text entry screen. Select Primary or Secondary, and then choose from the following methods:

**Primary** Enter letters and numbers by

pressing a key one or more times

(see page 28).

**Number** Lets the phone predict each word

as you press keys (see page 31).

Symbol Lets you use Taiwanese BoPoMoFo

as input for Chinese characters.

Note: Only available in Taiwan and

Hong Kong.

Secondary Lets you use Traditional Strokes

as input for Chinese characters.

**Note:** Available only in the People's Republic of China.

## capitalization

Press ① in any text entry screen to change the text case. The following indicators show capitalization status:

abc = no capital letters ABC = all capital letters

Abc = capitalize next

letter only

## text entry indicators

When you select the **Primary** or **Secondary** text entry method, the following indicators identify the text entry setting:

| primary    | secondary  |                                   |
|------------|------------|-----------------------------------|
| 1          | 2          | Tap, no capital letters           |
| lŵ         | <b>2</b> û | Tap, capitalize next letter only  |
| 1 <b>†</b> | 2 <b>†</b> | Tap, all capital letters          |
| 到          | <b>2</b> 0 | iTAP, no capital letters          |
| 邱          | 迎          | iTAP, capitalize next letter only |
| 踵          | 21         | iTAP, all capital letters         |

The following indicators identify **Numeric** or **Symbol** entry method:

12 = numeric method @ = syr

@ = symbol method

## tap method

This is the standard method for entering text on your phone.

The **Tap** method cycles through the letters and numbers on the key you press. The **Tap Extended** method also cycles through additional symbols shown in the chart on page 30.

- 1 Press a keypad key one or more times to select a letter, number, or symbol.
- **2** Press keypad keys to enter remaining characters.
- 3 Press Insert to store the text.
- **4** Press **#** to switch entry modes.
- 28 basics

**Tip:** Press  $\diamondsuit$  up to accept a word completion; press  $\boxtimes$  to insert a space.

In a text entry screen, you can press # to switch the entry methods. If Tap or Tap Extended is not available as the Primary or Secondary entry method, see page 27.

When you enter text with the Tap or Tap Extended method, the soft key functions change.

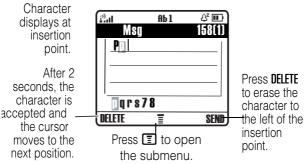

When you enter 3 or more characters in a row, your phone may guess the rest of the word. For example, if you enter **Pro** you might see:

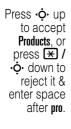

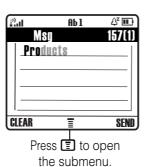

Character displays at insertion point.

If you want a different word (such as **Progress**), continue pressing keypad keys to enter the remaining characters.

#### character chart

Use this chart as a guide for entering characters with the **Tap Extended** method.

| 1 | .?!,@':;()&"~10¿;%£\$¥¤€<br>+x*/\[]=><#§    |
|---|---------------------------------------------|
| 2 | a b c 2 á à â ã ç æ                         |
| 3 | def3éèë                                     |
| 4 | ghi4íîï                                     |
| 5 | j k l 5                                     |
| 6 | mno6ñóòôōœ                                  |
| 7 | pqrs7                                       |
| 8 | tuv8úùûü                                    |
| 9 | w x y z 9                                   |
| 0 | change text case, for capital letters       |
| * | enter a space (hold to enter a return)      |
| # | change text entry method (hold for default) |

**Note:** This chart may not reflect the exact character set available on your phone. In an email address or URL editor, 

1 first shows common characters for that editor.

## tap method text entry rules

 Press a keypad key repeatedly to cycle through its characters.

- Press left or right to move the flashing cursor to the left or right in a text message.
- The first character of every sentence is capitalized.
- If you enter or edit information and do not want to save the changes, press to exit without saving.

# iTAP® method

iTAP software provides a predictive text entry method that lets you enter a word using one key press per letter. This can be faster than the **Tap** method because your phone combines the key presses to predict common words.

For example, if you press [7], [6], [4], the letter combinations that match your key presses display the word **Product**.

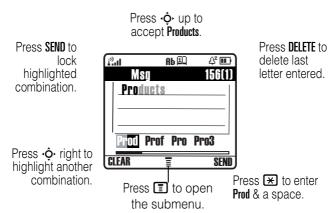

If you want a different word (such as **Progress**), continue pressing keypad keys to enter the remaining characters.

## entering words

In a text entry screen, you can press ## to switch to a different text entry method. An indicator shows which method is active (see page 28). If the iTAP method is not available as the Primary or Secondary entry method, see page 27.

- 1 Press 1 ~ # to show possible letter combinations at the bottom of the display.
- 2 Press Press left or right highlight the combination you want.
- 3 Press SELECT to lock a highlighted combination or you can press keypad keys to add more letters to the end of the combination.
- **4** Press **★** to enter the highlighted combination when a word appears in the display. A space is automatically inserted after the word.

If you enter a word that your phone does not recognize, the phone stores it to use as one of your word options. When you fill the available memory space for unrecognized words, your phone deletes the oldest words to add new words.

## numeric mode

In a text entry screen, press # to switch entry methods until the 12 (numeric) indicator displays.

Press keypad keys to enter the numbers you want. When you finish entering numbers, press ## to switch to another entry method.

#### symbol mode

In a text entry screen, press # to switch the text entry methods until the @ (symbol) indicator displays.

- 1 Press 1 ~ # (one press per key) to show possible symbol combinations at the bottom of the display.
- 2 Press • left or right to highlight the combination you want.
- 3 Press SELECT to lock a highlighted combination or you can press keypad keys to add more symbols to the end of the combination.
- **4** Press **★** to enter the highlighted combination.

#### symbol chart

Use this chart as a guide for entering characters with the **Symbol** method.

| 1 | .?!,@':;()&"~10¿;%£\$¥¤€ |
|---|--------------------------|
|   | + x * /\[] = > < # §     |
| 2 | @_\ ß                    |
| 3 | /:;                      |
| 4 | " & '                    |
| 5 | ()[]{}                   |
| 6 | ¿¡~                      |
| 7 | <>=                      |
| 8 | \$£¥¤                    |
| 9 | # % *                    |
| 0 | +-x * / = > < # §        |

| × | enter a space (hold to enter a return)      |
|---|---------------------------------------------|
| # | change text entry method (hold for default) |

**Note:** This chart may not reflect the exact character set available on your phone. In an email address or URL editor,  $\Pi$  first shows common characters for that editor.

## navigation key

Press the navigation key
•• to scroll up, down, left, or right through the menu system, to highlight menu items, to change feature

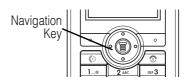

settings, and to play games. Press the left soft key to select a highlighted menu item.

### codes and passwords

Your phone has a 4-digit unlock code that is set to 1234 by default. Your service provider may reset these codes before you receive your phone.

If your service provider has not reset these codes, we recommend that you change them to prevent others from accessing your personal information. The unlock code must contain 4 digits.

You can also reset your SIM card PIN code, PIN2 code, and/or call barring password, if necessary.

To change a code or password:

Find it: Press 🔳 > Settings > Security > New Passwords

# locking and unlocking your phone

You can lock your phone manually or set the phone to lock automatically whenever you turn it off.

To use a locked phone, you must enter the unlock code. A locked phone still rings or vibrates for incoming calls or messages, but you must unlock it to answer calls.

You can make emergency calls on your phone even when it is locked (see page 45).

### locking your phone manually

Find it: Press > Settings > Security > Phone Lock > Lock Now

- **1** Press keypad keys to enter your unlock code.
- **2** Press **0K** to lock the phone.

### unlocking your phone

Your service provider may reset the unlock code to the last 4 digits of your phone number.

At the Enter Unlock Code prompt:

- **1** Press keypad keys to enter your unlock code.
- 2 Press **OK** to unlock your phone.

### set your phone to lock automatically

You can set your phone to lock every time you turn it off:

Find it: Press > Settings > Security > Phone Lock > Automatic Lock > On

- 1 Press keypad keys to enter your unlock code.
- 2 Press **OK** to activate automatic lock.

### if you forget a code, PIN, or password

If you forget your unlock code, try entering 1234 or the last 4 digits of your phone number. If that does not work, perform the following actions at the **Enter Unlock Code** prompt:

- 1 Press to display the unlock code bypass screen.
- **2** Press keypad keys to enter your security code.
- **3** Press **0K** to submit your security code.

### phonebook

This section briefly describes basic **Phonebook** operations. For more information about using the **Phonebook**, see page 53.

### storing a phone number

Enter a phone number in the home screen, then press **SAVE** to create a **Phonebook** entry for that number. Fill in the other fields to complete the entry.

#### dial a number

Press  $\blacksquare$  > **Phonebook** > *desired entry*, then press  $\boxdot$ .

**Shortcut:** Press • down to access **Phonebook** from idle screen.

If your entries are sorted by **Name**, enter the first letter of the person's name to highlight it. For example, press **5** for the first entry that starts with K.

#### sort phonebook entries

Press  $\blacksquare$  > Phonebook, next press  $\blacksquare$  > Setting > Sort by, and then select whether you want to sort the phonebook using Alphanumeric, BoPoMoFo, Stroke, or Location.

### viewing entries by category

Press > Phonebook, next press > Categories, and then select whether you want to view All entries, entries in a predefined category (Caller Group 1 ~ Caller Group 15), or entries in a category you created.

To set the category for a phonebook entry, see page 54.

# locking the keypad

In all modes, press ■ followed by the ★ to lock the keypad. Repeating this key sequence unlocks the keypad.

### customize

## storing your name and number

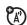

To store or edit your name and phone number information on your SIM card:

Find it: Press > Settings > Phone Status > My Tel. Numbers

If you do not know your phone number, contact your service provider.

#### time and date

You must set the time and date to use the datebook.

Find it: Press 🔳 > Settings > Initial Setup > Time and Date

### ring style

Your phone rings or vibrates to notify you of an incoming call or other event. This ring or vibration is called an *alert*.

You can select one of five different ring styles. The ring style indicator in the display shows the current ring style (see page 20).

To set a ring style:

Find it: Press 🔳 > Settings > Ring Styles > Style

- 1 Press • to scroll to the ring style.
- **2** Press **SELECT** to select the ring style.

Each ring style consists of settings for specific event alerts: Ringing Volume, Ring Tone, Incoming Call Alert, Vibrating, Message Alert Tone, Keypad Tone Volume. To change these settings, press  $\blacksquare$  > Settings > Ring Styles > style Detail.

### answer options

You can set the phone to answer by pressing any key.

To activate or deactivate an answer option:

Find it: Press 🔳 > Settings > In-Call Setup.

- 1 Press to scroll to Anykey Answer.
- 2 Press ON to select the option.

### wallpaper

You can set a photo, picture, or animation as a wallpaper (background) image on your phone's home screen. The wallpaper image appears as a faint watermark in text and menu displays.

Find it: Press 🔳 > Settings > Personalize > Wallpaper

- 1 Press to scroll to Picture.
- **2** Press **SELECT** to open the picture viewer.
- 3 Press to scroll to a picture. Scroll to (Off) to turn off the wallpaper image.
- **4** Press **0K** to select the image.
- **5** Press **BACK** to return to **Wallpaper** screen.
- 6 Press to scroll to Layout.

- **7** Press **SELECT** to adjust the image layout.
- 8 Press ••• to select a layout option. Center places the image in the center of the display. Tile fills the display with multiple copies of the image. Fit-to-Screen resizes the image, if necessary, to fit the display.
- **9** Press **0K** to confirm the layout setting.
- **10** Press **BACK** to save wallpaper settings.

#### screen saver

You can set a photo, picture, or animation as a screen saver image.

The screen saver image displays when the phone is on and no activity is detected for a specified time. The image shrinks to fill the display, if necessary. An animation repeats for one minute, then the first frame of the animation displays.

Tip: To extend battery life, turn off the screen saver.

Find it:  $Press \equiv Settings > Personalize > Screen Saver$ 

- 1 Press to scroll to Picture.
- **2** Press **SELECT** to open the picture viewer.
- 3 Press up or down to scroll to a picture/animation. Scroll to (Off) to turn off the screen saver image.
- 4 Press **0K** to select the image.
- **5** Press **BACK** to return to **Screen Saver** screen.
- 6 Press ♦ to scroll to Delay.

#### 40 customize

- **7** Press **SELECT** to set the delay interval.
- **8** Press • to scroll to the inactivity interval that triggers the screen saver.
- **9** Press **0K** to confirm the delay setting.
- **10** Press **BACK** to save screen saver settings.

## display appearance

This section explains how to adjust the display.

#### contrast

Find it: Press > Settings > Initial Setup > Contrast

Press  $\diamondsuit$  right to increase the contrast. Press  $\diamondsuit$  left to decrease the contrast

#### color

Select the color palette on your phone to display indicators, highlights, and soft key labels.

Find it:  $Press \square > Settings > Personalize > Color Style$ 

- 1 Press to scroll to a Color Style.
- **2** Press **OK** to select the **Color Style**.
- **3** Press **BACK** to return to previous menu.

### backlight

You can set the amount of time that the display and keypad backlights remain on.

Find it: Press > Settings > Initial Setup > Backlight

- 1 Press • up or down to scroll to a **time-out** setting.
- **2** Press **0K** to select the setting.
- 3 Press BACK to return to previous menu.

### calls

For basic instructions on how to make and answer calls, see page 14.

### active line

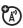

You can change the active phone line to make and receive calls from your other phone number.

**Note:** This feature is available only for SIM cards enabled for dual phone lines.

Find it: Press > Settings > Phone Status > Active Line

The **Active Line** indicator in the display shows which phone line is currently active (see page 20).

#### redial

- 1 Press ( to view the dialed calls list.
- 2 Press � to scroll to the entry you want to call.
- **3** Press ( to redial the number.

#### automatic redial

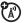

When you receive a busy signal, your phone displays Call Failed, Number Busy.

To redial the phone number:

Find it:  $Press \square > Settings > In-Call Setup > Auto Redial$ 

Your phone automatically redials the number. When the call goes through, your phone rings or vibrates one time, displays **Redial Successful**, and then connects the call.

#### caller ID

### incoming calls

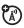

Calling Line Identification (Caller ID) displays the phone number for incoming calls in your phone's display.

The phone displays the caller's name when the name is stored in your phonebook, or **Calling** when Caller ID information is not available.

#### outgoing calls

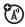

You can show or hide your phone number as an ID for the calls that you make.

Find it: Press • Settings > In-Call Setup > Show Number

#### turn off a call alert

While the phone is ringing or vibrating:

Press IGNORE to cancel the incoming call.

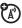

Depending on your phone settings and/or service subscription, the call may be forwarded to your voice mail, another number, or the caller may hear a busy signal.

## emergency calls

Your service provider programs one or more emergency phone numbers, such as 112, 911, or 000 that you can call under any circumstances, even when your phone is locked or the SIM card is not inserted.

Emergency numbers vary by country. Your phone's preprogrammed emergency number(s) may not work in all locations. Sometimes an emergency call cannot be placed due to network, environmental, or interference issues.

- Press keypad keys to dial the emergency number. 1
- 2 Press ( to call the emergency number.

#### international calls

Press and hold **1** to insert the local international access code (+) for the country that you are calling.

#### recent calls

Your phone keeps lists of the calls you recently received and dialed, even if the calls did not connect. The lists are sorted from the newest to the oldest entries. When the phone's memory or SIM card is full, the oldest entries are deleted so that new entries can be added.

**Tip:** Press **1** from the home screen to view the list of dialed calls.

Find it: Press 🗊 > Recent Calls

- 1 Press O• to scroll to Received Calls or Dialed Calls.
- 2 Press **SELECT** to select the list.
- 3 Press · · · to scroll to an entry. A ✓ means the call connected.
- 4 Press ( to call the entry's number.

or

Press **VIEW** to view entry details.

or

Press to open the Last Calls Menu to perform various operations on the entry.

The Last Calls Menu can include the following options:

| option |                        |
|--------|------------------------|
| View   | View the entry details |
| Delete | Delete the entry       |
| Call   | Call the entry         |

| option       |                                                                |
|--------------|----------------------------------------------------------------|
| Send Message | Open a new text message with the number in the <b>To</b> field |
| Save         | Create a phonebook entry with the number in the No. field      |

## returning calls

Your phone keeps a record of your unanswered calls and displays:

X Missed Calls, where X is the number of missed calls

- 1 Press VIEW to see the list of received calls.
- 2 Press ô to select a call to return.
- 3 Press ( to make the call.

### notepad

The most recent set of digits entered on the keypad are stored in your phone's notepad memory. These digits can be a phone number that you called, or a number that you entered but did not call. To retrieve the number stored in the notepad:

Find it: Press 🔳 > Recent Calls > Notepad

1 Press ( to call the number.

or

Press **SAVE** to create a phonebook entry with the number in the **No.** field

## speed dialing

Each entry that you store in your phonebook is assigned a unique speed dial number.

To see an entry's speed dial number, press  $\blacksquare$  > **Phonebook**, scroll to the entry, press **VIEW**.

To speed dial a phonebook entry:

- 1 Press keypad keys to enter the speed dial number for the entry you want to call.
- 2 Press # to submit the number.
- **3** Press **(a)** to call the entry.

# 1-touch dialing

To call phonebook entries 1 through 9, press and hold the single-digit speed dial number for one second. If no speed number is assigned to the digit, you will be prompted to assign number.

#### voicemail

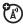

Voicemail messages that you receive are stored on the network, not on your phone. To listen to your messages, you must call your voicemail phone number.

Your service provider may include additional information about using this feature.

### listening to voicemail messages

Find it: Press 🔳 > Messages > Voicemail

The phone calls your voicemail phone number. If no voicemail number is stored, your phone prompts you to store a number.

### receiving voicemail

When you receive a voicemail message, your phone displays the Pa indicator and New Voicemail

Press CALL to listen to the message.

The phone calls your voicemail phone number. If no voicemail number is stored, your phone prompts you to store a number.

### storing your voicemail number

If necessary, use the following procedure to store your voicemail phone number on your phone. Usually your service provider has already done this for you.

- 1 Press keypad keys to enter your voicemail number.
- 2 Press SAVE to store the number.

You cannot store a  $\mathbf{p}$  (pause),  $\mathbf{w}$  (wait), or  $\mathbf{n}$  (number) character in this number. If you want to store a voicemail number with these characters, create a phonebook entry for it. Then you can use the entry to call your voicemail.

## call waiting

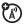

When you are on a call and a second call comes in, an alert tone sounds to indicate that you have a call waiting.

- 1 Press ( to answer the new call.
- 2 Press **SWITCH** to switch between calls.

or

Press LINK to connect the 2 calls.

or

Press **T** > **End Call On Hold** to end the call on hold.

You must turn on call waiting to use this feature. To turn call waiting on or off:

Find it: Press > Settings > In-Call Setup > Call Waiting

# putting a call on hold

Press **HOLD** (if available) to put the call on hold.

or

Press 🔳 > Hold.

## transferring a call

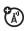

You can announce that you are transferring an active call to another party, or you can directly transfer the call.

50 calls

### announcing the call transfer

Find it: Press 🗉 > Hold

- 1 Press keypad keys to dial the number where you are transferring the call.
- 2 Press to call the number and speak with the person who answers.
- **3** Press **1** to open the menu.
- 4 Press •Ô• to scroll to Transfer.
- 5 Press SELECT.
- **6** Press **0K** to confirm the transfer.

### not announcing the call transfer

Find it: Press 🔳 > Transfer

- **1** Press keypad keys to dial the number where you are transferring the call.
- **2** Press **(**) to transfer the call.

# other features

This section helps you locate features on your phone that are not described in this guide.

### advanced calling

| feature         | description                                                                 |         |
|-----------------|-----------------------------------------------------------------------------|---------|
| conference call | During a call:                                                              | (A)     |
|                 | <b>I</b> > <b>Hold</b> , dial next number, press <b>(</b> press <b>LINK</b> |         |
| call forwarding | Set up or cancel call forwarding:                                           |         |
|                 | $\blacksquare$ > Settings > Call Forward                                    |         |
| call barring    | Restrict outgoing or incoming calls:                                        |         |
|                 | 🔳 > Settings > Security > Call Barr                                         | ing     |
| fixed dial      | When you turn on fixed dialing, you can call only                           |         |
|                 | numbers stored in the fixed list.                                           | dial    |
|                 | Turn fixed dialing on or off:                                               |         |
|                 | 🔳 > Settings > Security > Fixed Dia                                         | al      |
|                 | Use the fixed dial list:                                                    |         |
|                 | 🔳 > Tools > Dialing Services > Fixe                                         | ed Dial |

| feature      | description                                                        |     |
|--------------|--------------------------------------------------------------------|-----|
| service dial | Dial service phone numbers:                                        | (A) |
|              | <ul><li>Tools &gt; Dialing Services</li><li>Service Dial</li></ul> |     |

### phonebook

| feature      | description                                                                    |
|--------------|--------------------------------------------------------------------------------|
| create entry | Create a new phonebook entry:                                                  |
|              | $\blacksquare$ > Phonebook > $\blacksquare$ > New                              |
|              | Shortcut: Key in number using Keypad keys, then press SAVE > SIM/Phone Memory. |
| dial number  | Call a number stored in the phonebook:                                         |
|              | ■ > Phonebook, highlight the phonebook entry, press  to call.                  |

| feature                | description                                                                                  |
|------------------------|----------------------------------------------------------------------------------------------|
| set category for entry | Set the category for a phonebook entry:                                                      |
|                        | <b>▼ &gt; Phonebook</b> > entry                                                              |
|                        | <b>T</b> > Categories > category name                                                        |
|                        | <b>Note:</b> The <b>Category</b> option is not available for entries stored on the SIM card. |
|                        | <b>Hint:</b> You can rename your category name.                                              |
| set category           | Set a phonebook category view:                                                               |
| view                   | <pre> &gt; Phonebook &gt;</pre>                                                              |
| sort phonebook list    | Set the order in which phonebook entries are listed:                                         |
|                        | <pre> &gt; Phonebook &gt;</pre>                                                              |

### messages

| feature   | description                                                            |     |
|-----------|------------------------------------------------------------------------|-----|
| send text | Send a text message:                                                   | (A) |
| message   | <ul><li> Messages &gt; Create Message</li><li> New Short Msg</li></ul> |     |

| feature               | description                                                                      |  |
|-----------------------|----------------------------------------------------------------------------------|--|
| send<br>multimedia    | Send a multimedia message:                                                       |  |
| message               | ■ > Messages > Create Message<br>> New Multimedia Msg                            |  |
| use MMS<br>template   | Open an MMS template with preloaded media:                                       |  |
|                       | <ul><li> &gt; Messages &gt; Create Message</li><li> &gt; MMS Templates</li></ul> |  |
| read message          | Read a new text or<br>multimedia message that<br>you have received:              |  |
|                       | Press <b>DETAIL</b> .                                                            |  |
| store message objects | Go to a multimedia<br>message page or highlight<br>an object in a message, then  |  |
|                       | ■ > Store                                                                        |  |

#### chat

| feature      | description                            |     |
|--------------|----------------------------------------|-----|
| start chat   | Start a new chat session:              | (A) |
|              | > Tools > Chat                         | •   |
| receive chat | When you receive a chat                | (A) |
| request      | request:                               | •   |
|              | Press <b>ACCEPT</b> or <b>IGNORE</b> . |     |
| end chat     | During a chat session:                 | (A) |
|              | > End Chat                             | •   |

# personalizing

| feature                                 | description                                                                                                    |
|-----------------------------------------|----------------------------------------------------------------------------------------------------|
| language                                | Set the menu language:                                                                                               |
|                                         | $\blacksquare$ > Settings > Initial Setup > Language                                                                 |
| change home<br>screen keys<br>and icons | Change the soft key labels and menu feature icons on the home screen, and turn the date and time display on and off: |
|                                         | ■ > Settings > Personalize > Home Screen > Home Keys                                                                 |
| enable time and date                    | Turn the date and time display on and off:                                                                           |
| display                                 | <b>■</b> > Settings > Personalize > Home Screen > Clock                                                              |

| feature                   | description                                              |
|---------------------------|----------------------------------------------------------|
| change home screen layout | Change the layout of the home screen:                    |
|                           | <b>■</b> > Settings > Personalize > Home Screen > Layout |
| color style               | Change the color scheme of the display:                  |
|                           | $\blacksquare$ > Settings > Personalize > Color Style    |
| wallpaper                 | Change the wallpaper:                                    |
|                           | $\blacksquare$ > Settings > Personalize > Wallpaper      |
| screen saver              | Enable or disable the screen saver:                      |
|                           | $\blacksquare$ > Settings > Personalize > Screen Saver   |
| quick dial                | Assign quick dial keys to phone numbers:                 |
|                           | <b>⋾</b> > Settings > Personalize > Quick Dial           |
| shortcuts                 | Create a shortcut to a menu item:                        |
|                           | Highlight the menu item, then press and hold <b>[</b> ]. |
|                           | Select a shortcut:                                       |
|                           | > Tools > Shortcuts > shortcut name                      |

| feature      | description                                                                                                    |
|--------------|----------------------------------------------------------------------------------------------------|
| master reset | Reset all options except unlock code, security code, and lifetime timer:                                                                      |
|              | <ul><li>Settings &gt; Initial Setup</li><li>Master Reset</li></ul>                                                                            |
| master clear | Reset all options except unlock code, security code, and lifetime timer, and clear all user settings and entries except SIM card information: |
|              | $\blacksquare$ > Settings > Initial Setup > Master Clear                                                                                      |

# phone alerts

| feature      | description                                               |
|--------------|-----------------------------------------------------------|
| ring style   | Change the ring alert:                                    |
|              | Settings > Ring Styles                                    |
| ring volume  | Set the ringer volume:                                    |
|              | ■ > Settings > Ring Styles > Loud Detail > Ringing Volume |
| ringing tone | Set ring tone melody:                                     |
|              | ■ > Settings > Ring Styles > Loud Detail > Ringing Tone   |

| feature             | description                                                                              |
|---------------------|------------------------------------------------------------------------------------------|
| incoming call alert | Set the alert style for incoming calls:                                                  |
|                     | <ul><li>Settings &gt; Ring Styles &gt; Loud Detail</li><li>Incoming Call Alert</li></ul> |
| vibrating alert     | Turn the vibrating alert on and off:                                                     |
|                     | <ul><li>Settings &gt; Ring Styles &gt; Loud Detail</li><li>Vibrating</li></ul>           |
| message alert       | Set message alert:                                                                       |
| tone                | <ul><li>Settings &gt; Ring Styles &gt; Loud Detail</li><li>Message Alert Tone</li></ul>  |
| key tone            | Set keypad key press volume:                                                             |
| volume              | ■ > Settings > Ring Styles > Loud Detail > Key Tone Volume                               |
| key tone type       | Set keypad tone:                                                                         |
|                     | ■ > Settings > Ring Styles > Loud Detail > Key Tone Type                                 |
| reminders           | Turn reminders on and off:                                                               |
|                     |                                                                                          |
| startup music       | Turn the startup music on and off:                                                       |
|                     | ■ > Settings > Ring Styles > Loud Detail > Startup Music                                 |

#### miscellaneous

| feature        | description                                                                                  |
|----------------|----------------------------------------------------------------------------------------------|
| auto power off | Enable the power saving feature:                                                             |
|                | $\blacksquare$ > Settings > Auto power off                                                   |
| lantern        | The Lantern feature enables you to change your phone's idle display into a flashlight.       |
|                | Enable the lantern:                                                                          |
|                |                                                                                              |
|                | You can specify how long the <b>Lantern</b> feature lights the display when you activate it: |
|                | $\blacksquare$ > Settings > Lantern > $\cdot \hat{\diamondsuit} \cdot$ > select timing > 0K  |

#### call times and costs

Network Connection Time is the elapsed time from the moment you connect to your service provider's network to the moment you end the call by pressing ①. This time includes busy signals and ringing.

The amount of network connection time that you track on your resettable timer may not equal the amount of

time for which you are billed by your service provider. For billing information, contact your service provider.

| feature    | description                               |             |
|------------|-------------------------------------------|-------------|
| call times | View call timers:                         | <b>(</b> A) |
|            | $\blacksquare$ > Recent Calls > Call Time | •           |
| call cost  | View call cost information:               | (Å)         |
|            | > Recent Calls > Call Cost                | •           |

#### handsfree

**Note:** The use of wireless devices and their accessories may be prohibited or restricted in certain areas. Always obey the laws and regulations on the use of these products.

| feature                          | description                                                                    |   |
|----------------------------------|--------------------------------------------------------------------------------|---|
| auto answer (car kit or headset) | Automatically answer calls when connected to a car kit or headset:             | 1 |
|                                  | <ul><li>Settings &gt; Headset &amp; Car Settings</li><li>Auto Answer</li></ul> | S |

#### network

| feature             | description                                           |            |
|---------------------|-------------------------------------------------------|------------|
| network<br>settings | View network information and adjust network settings: | <b>(A)</b> |
|                     | Settings > Network                                    |            |

### personal organizer

| feature           | description                                                                                |
|-------------------|--------------------------------------------------------------------------------------------|
| create            | Create a new datebook event:                                                               |
| datebook<br>event | ■ > Tools > Calendar                                                                       |
|                   | Highlight the day and press <b>SELECT</b> . Then press <b>T</b> to select <b>Add New</b> . |
| view or edit      | View or edit event details:                                                                |
| datebook<br>event | ■ > Tools > Calendar                                                                       |
| CVCIII            | Highlight the day and press <b>SELECT</b> . Then press <b>T</b> to select the item.        |
| set alarm         | Set an alarm:                                                                              |
|                   |                                                                                            |
| turn off alarm    | Turn off the alarm:                                                                        |
|                   | Press STOP or 💿                                                                            |
|                   | Set 8-minute delay:                                                                        |
|                   | Press <b>SN00ZE</b>                                                                        |
| calculator        | Calculate numbers:                                                                         |
|                   | ■ > Tools > Calculator                                                                     |

| feature   | description                                                                                                    |
|-----------|----------------------------------------------------------------------------------------------------|
| currency  | Convert currency:                                                                                                    |
| converter | ■ > Tools > Calculator                                                                                                    |
|           | Press <b>OPTIONS</b> .                                                                                                    |
|           | Scroll to exchange rate, press <b>Select</b> and choose <b>Foreign</b> unit expression or <b>Domestic</b> unit expression. Then enter the exchange rate.  |
|           | Enter an amount in the main calculator window, press <b>Select</b> , and choose either <b>In Foreign</b> or <b>In Domestic</b> to see the exchange value. |

# security

| feature             | description                                                                                                    |
|---------------------|----------------------------------------------------------------------------------------------------|
| SIM PIN             | Lock or unlock the SIM card:                                                                                                    |
|                     | $\blacksquare$ > Settings > Security > SIM PIN                                                                                              |
|                     | <b>Caution:</b> If you enter an incorrect PIN code 3 times in a row, your SIM card is disabled and your phone displays <b>SIM Blocked</b> . |
| lock<br>application | Lock phone applications:  Settings > Security > Phone Lock                                                                                  |

### games

| feature                              | description                                                                                  |        |
|--------------------------------------|----------------------------------------------------------------------------------------------|--------|
| launch<br>micro-browser              | Start a micro-browser session:                                                               |        |
|                                      | ■ > Web Access > Browser                                                                     |        |
| download<br>objects from<br>web page | Download a picture, sound, or phone theme from a Web page:                                   |        |
|                                      | Highlight the file and press <b>SI</b> Then press <b>STORE</b> .                             | ELECT. |
| web sessions                         | Select or create a Web session:                                                              |        |
|                                      | $\blacksquare$ > Web Access > Web Sessions                                                   |        |
| launch game                          | Launch game:                                                                                 | (A)    |
|                                      | ■ > Games                                                                                    |        |
|                                      | Highlight the application and press <b>SELECT</b> . Instructions are included for each game. |        |
| manage<br>pictures                   | Manage pictures and animations:                                                              |        |
|                                      | > Multimedia > Pictures                                                                      |        |
| manage<br>sounds                     | Manage ring tones and soun that you have composed or downloaded:                             | ds     |
|                                      | 🔳 > Multimedia > Sounds                                                                      |        |

| feature            | description                                                                |  |
|--------------------|----------------------------------------------------------------------------|--|
| listen to FM radio | When you insert the earpiece you can listen to FM radio through the phone: |  |
|                    | ■ > Multimedia > FM Radio                                                  |  |
| create ring tones  | Create ring tones that you can use on your phone:                          |  |
|                    | <ul><li> &gt; Multimedia &gt; Sounds</li><li> [New iMelody]</li></ul>      |  |

## Specific Absorption Rate Data

# The model wireless phone meets the government's requirements for exposure to radio waves.

Your wireless phone is a radio transmitter and receiver. It is designed and manufactured not to exceed limits for exposure to radio frequency (RF) energy set by the Federal Communications Commission (FCC) of the U.S. Government and by the Canadian regulatory authorities. These limits are part of comprehensive guidelines and establish permitted levels of RF energy for the general population. The guidelines are based on standards that were developed by independent scientific organizations through periodic and thorough evaluation of scientific studies. The standards include a substantial safety margin designed to assure the safety of all persons, regardless of age or health.

The exposure standard for wireless mobile phones employs a unit of measurement known as the Specific Absorption Rate, or SAR. The SAR limit set by the FCC and by the Canadian regulatory authorities is 1.6 W/kg. <sup>1</sup> Tests for SAR are conducted using standard operating positions accepted by the FCC and by Industry Canada with the phone transmitting at its highest certified power level in all tested frequency bands. Although the SAR is determined at the highest certified power level, the actual SAR level of the phone while operating can be well below the maximum value. This is because the phone is designed to operate at multiple power levels so as to use only the power required to reach the network. In general, the closer you are to a wireless base station, the lower the power output.

Before a phone model is available for sale to the public in the U.S. and Canada, it must be tested and certified to the FCC and Industry Canada that it does not exceed the limit established by each government for safe exposure. The tests are performed in positions and locations (e.g., at the ear and worn on the body) reported to the FCC and available for review by Industry Canada. The highest SAR value for this model phone when tested for use at the ear is 1.44 W/kg and when worn on the body, as described in this

user guide, is **0.79** W/kg . (Body-worn measurements differ among phone models, depending upon available accessories and regulatory requirements).<sup>2</sup>

While there may be differences between the SAR levels of various phones and at various positions, they all meet the governmental requirements for safe exposure. Please note that improvements to this product model could cause differences in the SAR value for later products; in all cases, products are designed to be within the guidelines.

Additional information on Specific Absorption Rates (SAR) can be found on the Cellular Telecommunications & Internet Association (CTIA) Web site:

http://www.phonefacts.net

or the Canadian Wireless Telecommunications Association (CWTA) Web site:

http://www.cwta.ca

- In the United States and Canada, the SAR limit for mobile phones used by the public is 1.6 watts/kg (W/kg) averaged over one gram of tissue. The standard incorporates a substantial margin of safety to give additional protection for the public and to account for any variations in measurements.
- The SAR information includes the Motorola testing protocol, assessment procedure, and measurement uncertainty range for this product.

# index

| Α                          | С                            |
|----------------------------|------------------------------|
| active line, changing 43   | calculator 62                |
| alarm clock 62             | call                         |
| alert                      | answer options 39            |
| creating 65                | barring 52                   |
| defined 38                 | barring password,            |
| setting 38, 58             | changing 34                  |
| animation                  | call waiting 50              |
| downloading 64             | costs 61                     |
| screen saver 40            | dialed calls list 46         |
| viewing 64                 | dialing 14                   |
| wallpaper 39               | emergency number 45          |
| answering a call 39        | forwarding 52                |
| application, locking and   | hold 50                      |
| unlocking 63               | international access code    |
| automatic redial 44        | 45                           |
| D                          | making 14                    |
| В                          | received calls list 46       |
| backlight 42               | ring style 38, 58            |
| barring calls 52           | timers 61                    |
| battery                    | transferring 50              |
| charging 12                | unanswered call 47           |
| extending battery life 12, | Call Failed, Number Busy     |
| 42                         | message 44                   |
| installing 11              | call waiting 50 caller ID 44 |
| browser. See micro-browser | Caller ID 44                 |

| calling line identification.                                                                                                    | E                                                                                                    |
|----------------------------------------------------------------------------------------------------|----------------------------------------------------------------------------------------------------|
| See caller ID category phonebook entry 54 view 54 center select button 34 character chart 30                                                                                       | emergency number 45<br>end key 1<br>Enter Unlock Code<br>message 35                                                                                                    |
| chat 56<br>clock<br>setting 38<br>codes                                                                                                    | 5-way navigation key 34 fixed dial 52 forwarding calls 52                                                                                                    |
| changing 34 default 34, 36 forgetting 36 color, setting 41 conference call 52 contrast, setting 41                                                                                 | H headset jack 1 hold a call 50 home keys, personalizing 56 home screen defined 19                                                                                       |
| date, setting 38 datebook 62 dialed calls list 46 dialing a number 14, 52, 53 display backlight 42 color 41 contrast 41 description 19 home screen 19 language 56 personalizing 56 | I incoming call forwarding 52 Incoming Call message 44 indicators message waiting 18 text case 28 text entry method 28 voicemail message 49 international access code 45 |

| iTAP software 31                                                                                                    | master reset 58                                                                                                    |
|----------------------------------------------------------------------------------------------------|----------------------------------------------------------------------------------------------------|
| key center select button 34 end 1 5-way navigation 34 left soft key 1, 20, 56 menu 1 power 1 right soft key 1, 20, 56 send 1 volume control 1, 15 keypad locking, unlocking 37 volume, setting 59 | menu entering text 25 icons, changing in home screen 56 language, setting 56 using 22 menu key 1 message chat 56 MMS template 55 MMS, defined 16 multimedia message 55 reading 55 text 54, 55 message waiting indicator |
| L language, setting 56 left soft key functions 1, 20 personalizing 56 line, changing 43 lock application 63 phone 35                                                                              | 18 micro-browser browser setup 64 using 64 Web sessions 64 MMS template 55 MMS. See message multimedia message receiving 18 sending 16, 55                                                                              |
| SIM card 63  M  making a call 14  master clear 58                                                                                                    | multimedia messaging<br>service. See<br>message<br>my telephone number 38                                                                                                    |

index

70

| 13<br>ode<br>53<br>38 |
|-----------------------|
| ode<br>53             |
| 53                    |
|                       |
|                       |
|                       |
| 38                    |
|                       |
|                       |
|                       |
|                       |
|                       |
|                       |
|                       |
|                       |
|                       |
|                       |
|                       |
|                       |
|                       |
|                       |
|                       |
|                       |
|                       |
|                       |
|                       |
|                       |
|                       |
|                       |
|                       |
|                       |

| predictive text entry 31<br>primary text entry method<br>26                                                                                              | SIM Blocked message 13,<br>63<br>SIM card                                                                                                    |
|----------------------------------------------------------------------------------------------------|----------------------------------------------------------------------------------------------------|
| received calls list 46 recent calls 46 redial automatic redial 44 busy number 43 right soft key                                                          | defined 10 installing 10 locking 63 PIN code entry 13 PIN code, changing 34 PIN2 code, changing 34 precautions 10 SIM Blocked message                 |
| functions 1, 20 personalizing 56 ring style, setting 38, 58 ring tone creating 65 downloading 64 managing 64 ringer volume, setting 58                   | 13, 63 SIM PIN code changing 34 entering 63 SIM PIN2 code, changing 34 soft keys functions 20                                                         |
| S                                                                                                    | illustration 1<br>personalizing 56                                                                                                    |
| screen saver 40 secondary text entry method 26 security code changing 34 default 34 send key 1 service dial 53 shortcuts 57 silent alert, setting 38, 58 | sound creating 65 downloading 64 managing 64 speakerphone handsfree 61 speed dial 48 standby time, increasing 42 symbol chart 33 symbols, entering 33 |

| tap method text entry 28 telephone number storing your number 38 text capitalization, changing 27                                                                                                    | application 63<br>phone 35<br>unlock code<br>bypassing 36<br>changing 34<br>default 34, 36<br>entering 14                                                                                 |
|----------------------------------------------------------------------------------------------------|----------------------------------------------------------------------------------------------------|
| character chart 30 entering 25 entry method, selecting 26 entry method, setup 27 iTAP software predictive text entry 31 numeric method 32 symbol chart 33 symbol method 33 tap method 28 text case indicator 28 text entry method selecting 26 setup 27 text entry method indicator 28 time, setting 38 timers 61 | vibrate alert setting 38, 58 video clip downloading 55 voicemail 48 voicemail message indicator 49 volume keypad 59 ringer 58 volume keys 15  W wallpaper 39 Web pages 64 Web sessions 64 |
| transfer a call 50<br>travel charger 12                                                                                                    |                                                                                                    |

U

unlock